# **Température Sensors**

Depuis l'émergence de COVID-19, les scanners de température infrarouges sans contact ont fait leur apparition partout dans le monde, des aéroports aux restaurants. Peut-être êtes-vous curieux de connaître ces scanners de température, ou peut-être êtes-vous intéressé à en construire un. Eh bien, dans ce cas, le module Melexis MLX90614 pourrait être la meilleure option peu coûteuse. Le capteur de température infrarouge MLX90614 peut être utilisé comme un outil utile. Dans ce projet nous utiliserons principalement un capteur de température infrarouge MLX90614 pour détecter la température d'un objet sans aucun contact et pour détecter également la température ambiante entourant ce capteur. Les résultats seront affichés en degrés Fahrenheit et degrés Celsius sur le moniteur série. De nombreuses applications du monde réel utilisent un capteur de température infrarouge pour aider l'utilisateur ou pour une surveillance autonome, et certaines de ces applications incluent : thermomètres corporels, détecteurs d'incendie, chauffe-eau, radiateurs d'ambiance, etc.

### **Description generale**

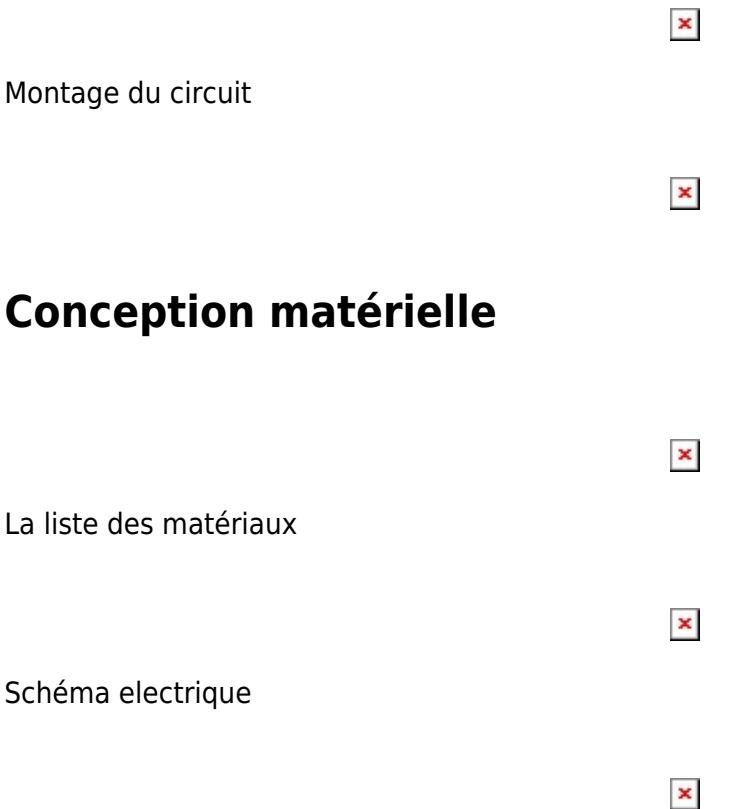

## **Conception de logiciel**

Avant de commencer, coupez toute alimentation de l'Arduino ou du capteur pour éviter toute pénurie ou courant électrique de traverser votre circuit pendant qu'il est sous tension. Ceci est important pour toutes les connexions dans notre projets que nous faisons, car cela pourrait endommager les composants ou même vous blesser éventuellement. Passons maintenant au câblage en utilisant d'abord des fil des liaisons: A4 le connecter avec SDA(MLX90614) A5 le connecter avec SDA(MLX90614) Vcc le connecter avec 3.3V(MLX90614) Gnd le connecter avec Gnd(MLX90614) A4 le connecter avec SDA(LCD) A5 le connecter avec SDA(LCD) D6 le connecter avec Servo PWM D7 le connecter avec LED Red D8 le connecter avec LED Green D9 le connecter avec Buzzer.

Le montage de ce circuit est terminé!

#### **Résultats obtenus**

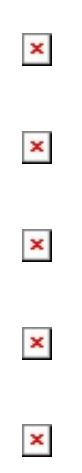

#### **Conclusion**

J'ai reçu l'accord du professeur pour réaliser ce type de projet.

J'ai fait le schéma.

J'ai acheté les pièces nécessaires pour la conception de mon projet.

J'ai fait la liste des composants.

J'ai fini le projet, j'ai tester la detection de la temperature et ça a marché normalement.

#### **Télécharger**

Une archive (ou plusieurs si nécessaire) avec les fichiers issus du projet : sources, schémas, etc. Un fichier README, un ChangeLog, un script de compilation et une copie automatique sur uC font toujours bonne impression  $\bigcirc$ .

Les fichiers sont téléchargés sur le wiki à l'aide de la fonctionnalité **Ajouter des images ou d'autres fichiers** . L'espace de noms dans lequel les fichiers sont téléchargés est du type **: pm: prj20 ??: c?** ou **: pm: prj20 ??: c?: Student\_name** (le cas échéant). **Exemple :** Dumitru Alin, 331CC → **: pm : prj2009 : cc : dumitru\_alin** .

[tps\\_micro.rar](http://ocw.cs.pub.ro/courses/_media/pm/prj2022/avaduva/tps_micro.rar)

[temperature\\_sensors.docx](http://ocw.cs.pub.ro/courses/_media/pm/prj2022/avaduva/temperature_sensors.docx)

#### **Revue**

#### **Bibliographie / Ressources**

<remarque> Liste des documents, fiches techniques, ressources Internet utilisées, éventuellement regroupées en **Ressources Logicielles** et **Ressources Matérielles**. </note>

#### [Exporter au format PDF](http://ocw.cs.pub.ro/?do=export_pdf)

Laboraoire01. Laboraoire02. Laboraoire03. Laboraoire04. Laboraoire05. Laboraoire06.

From: <http://ocw.cs.pub.ro/courses/> - **CS Open CourseWare** Permanent link:  $\pmb{\times}$ **[http://ocw.cs.pub.ro/courses/pm/prj2022/avaduva/temperature\\_sensors](http://ocw.cs.pub.ro/courses/pm/prj2022/avaduva/temperature_sensors)** Last update: **2022/05/28 17:30**